## **Памятка по дистанционному обучению**

## **ДИСТАНЦИОННОЕ ОБУЧЕНИЕ – ЭТО НЕ КАНИКУЛЫ!!!!!**

1. Обучение должно быть ежедневным в соответствии с расписанием, расположенным на сайте колледжа ptpt39.ru в разделе «Студентам» (см.рис.).

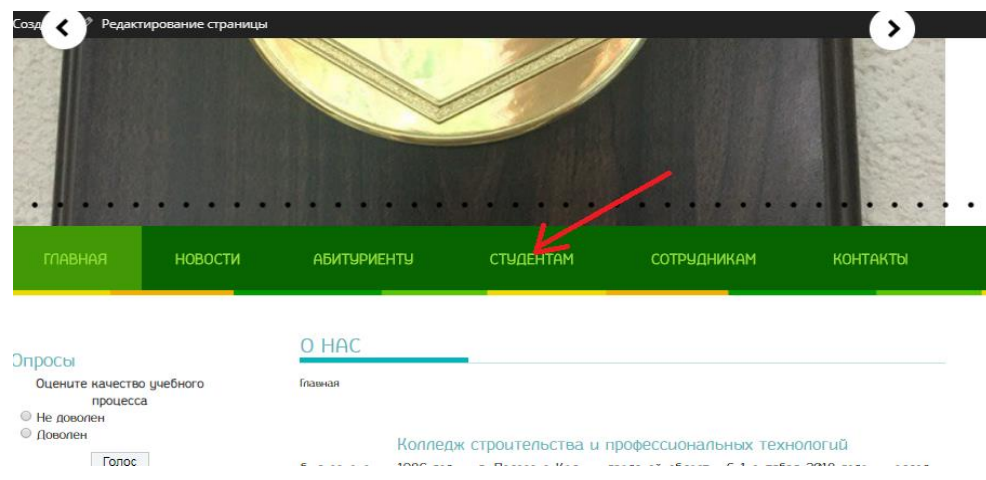

2. Для обучения необходимо зайти на сайт колледжа ptpt39.ru, перейти в раздел «Студентам» (см. выше) и выбрать «Дистанционное обучение» (см. рис.)

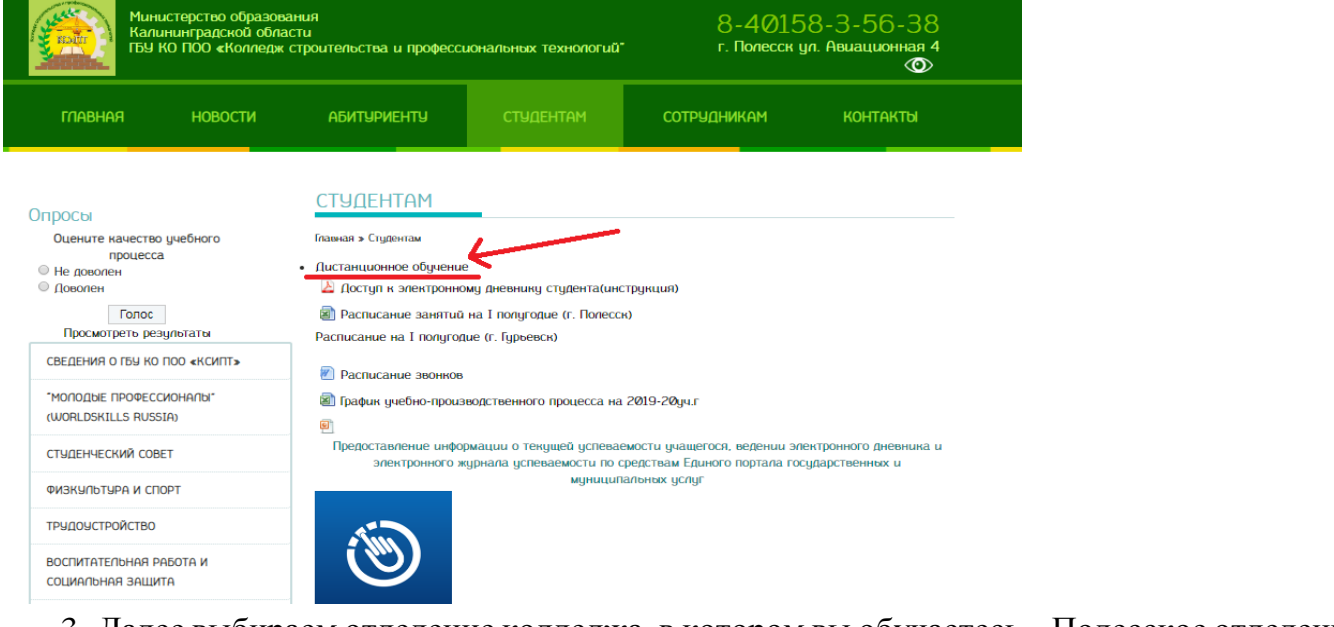

3. Далее выбираем отделение колледжа, в котором вы обучаетесь – Полесское отделение или Гурьевское отделение  $\longrightarrow$ курс обучения  $\longrightarrow$ учебную группы предмет $\longrightarrow$ осваиваем учебный материал и выполняем задания (ежедневно).

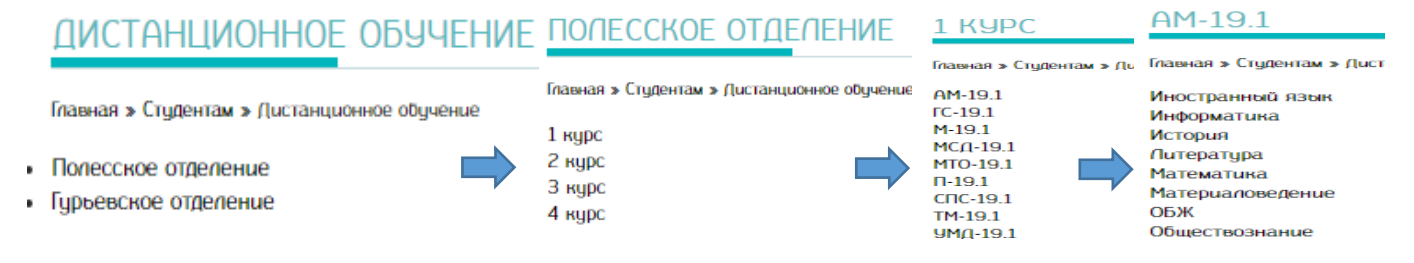

4. Выполненные задания необходимо направить на электронный адрес, указанный преподавателем, для проверки и выставления оценок.

5. Настоятельно РЕКОМЕНДУЕМ выполнять задания своевременно и не образовывать текущую неуспеваемость. Невыполненное задание за текущий день будет рассматриваться как пропуск занятия с выставлением в электронный журнал «Н».